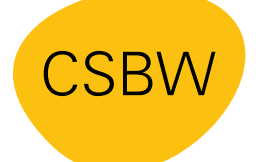

**CYBER SICHERHEITS AGFNTUR** BADEN-WÜRTTEMBERG

# **Sicherheit bei Webex-Konferenzen**

Das Videokonferenzsystem Webex findet in der Landesverwaltung Baden-Württemberg Verwendung. Die Cybersicherheitsagentur Baden-Württemberg gibt Ihnen Handlungsempfehlungen für das sichere Einrichten und Durchführen von Webex-Konferenzen an die Hand.

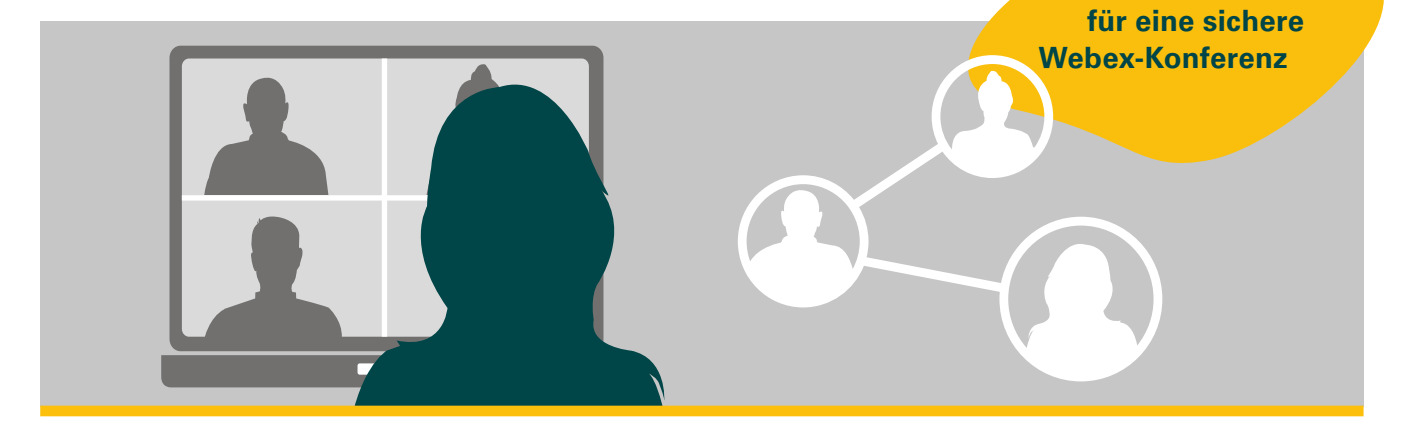

**Einrichten einer Webex-Konferenz Vor Beginn einer Videokonferenz:**

# **Bitte beachten Sie, dass Webex nicht für Konferenzen geeignet ist, in denen Inhalte der Vertraulichkeitsstufe VS-NfD oder höher thematisiert werden.**

- Schützen Sie den Zugangslink zur Videokonferenz mit einem sicheren Passwort. Wie Sie ein sicheres Passwort erstellen, können Sie dem CSBW-Factsheet ["Sichere Passwörter"](https://www.cybersicherheit-bw.de/sites/default/files/2024-02/Factsheet_SicherePassw%C3%B6rter.pdf) entnehmen.
- Versenden Sie den Zugangslink und das Passwort in getrennten E-Mails und teilen Sie diese nur über vertrauenswürdige Quellen mit dem eingeladenen Personenkreis, z.B. per E-Mail.
- ▶ Richten Sie einen [Warteraum](https://help.webex.com/de-de/article/8zi8tq/Best-Practices-f%C3%BCr-sichere-Meetings:-Gastgeber#reference_A6D93DA88683DBFF72EC47FC4F86A48A) vor der Konferenz ein, um die Identität der Teilnehmenden vor Beitritt überprüfen zu können. Betrachten Sie die URL Ihres [persönlichen](https://help.webex.com/de-de/article/8zi8tq/Best-Practices-f%C3%BCr-sichere-Meetings:-Gastgeber#concept_799B613B231702DE1F36A54DA7870292)  [Raums](https://help.webex.com/de-de/article/8zi8tq/Best-Practices-f%C3%BCr-sichere-Meetings:-Gastgeber#concept_799B613B231702DE1F36A54DA7870292) als öffentliche URL. Jeder, der diese URL kennt, kann in Ihrer Lobby auf Sie warten.

Überprüfen Sie immer die Namen, bevor Sie Teilnehmenden Zugang zu Ihrem Raum gewähren.

 **Tipps** 

- Verwenden Sie einen Meetings-Typ, mittels dem die Video- und Audioinhalte des Meetings durchgängig [Ende-zu-Ende verschlüsselt](https://help.webex.com/de-de/article/5h5d8ab/Durchg%C3%A4ngige-Verschl%C3%BCsselung-mit-Identit%C3%A4ts%C3%BCberpr%C3%BCfung-f%C3%BCr-Webex--Meetings#section_yxs_3mq_z5b) übertragen werden. Wählen Sie hierfür bei der Ansetzung des Meetings über die Einstellungsoptionen den Meeting-Typ aus und ändern Sie ihn auf "Webex Meetings E2E" ab. Achtung: Ein Beitritt zum Meeting ist nach Auswahl von "Webex Meetings E2E" für alle Teilnehmenden nur via Webex-Client möglich. Ebenso entfällt die Möglichkeit der telefonischen Einwahl.
- ▶ Um ihr Meeting noch sicherer zu gestalten, können Sie festlegen, dass es kurz nach Beginn [automatisch gesperrt](https://help.webex.com/de-de/article/8zi8tq/Best-Practices-f%C3%BCr-sichere-Meetings:-Gastgeber#concept_48653A7246C9127435EBB8028B65EE21) wird. Weitere Personen können dann erst beitreten, wenn Sie diese zulassen. Sie können ein Meeting auch jederzeit sperren oder entsperren, während es läuft.

# **Durchführung einer Webex-Konferenz**

**Zu Beginn und während einer Webex-Konferenz sollten Sie folgende Hinweise beachten:**

#### **Umfeld der Konferenzteilnahme**

▶ Sichten bzw. prüfen Sie Ihr Umfeld vor der Einwahl/dem Beitritt. Wählen Sie sich nur in vertrauenswürdigen Räumen bzw. an vertrauenswürdigen Orten in eine Konferenz ein.

#### **Anonyme Videokonferenzteilnehmende**

- ▶ Stellen Sie sicher, dass keine unbefugten Personen in der Konferenz sind. Bitten Sie anonyme oder per Telefon zugeschaltete und Ihnen unbekannte Personen sich vorzustellen.
- ▶ Achten Sie zusätzlich auf doppelte Namen von Teilnehmenden und sprechen Sie diese gezielt zwecks Klärung darauf an.

## **Hintergrund**

- Achten Sie darauf, was im Hintergrund zu sehen ist. Achten Sie auf private oder unpassende Bilder oder Gegenstände.
- Vermeiden Sie andere Personen im Hintergrund.
- Nutzen Sie einen Weichzeichnungsfilter oder einen virtuellen Hintergrund.

#### **Sprachassistenzsysteme**

▶ Es besteht die Gefahr, dass Sprachassistenzsysteme sensible Informationen mithören und an unbefugte Dritte weiterleiten. Schalten Sie Sprachassistenzsysteme daher während Videokonferenzen aus und entfernen Sie diese aus dem Raum.

#### **Screensharing = Teilen von Inhalten**

- Teilen Sie nur Informationen, die für alle Teilnehmenden bestimmt sind.
- ▶ Schließen Sie alle Programme und Tabs mit sensiblen Informationen vor dem Screensharing und lassen Sie diese während des Sharings nicht für alle sichtbar anzeigen.
- Geben Sie, wenn möglich, nur einzelne Programme frei.
- Unterbrechen Sie zur Eingabe von Passwörtern kurz das Screensharing, auch wenn ein (Offline-)Passwortmanager genutzt wird.

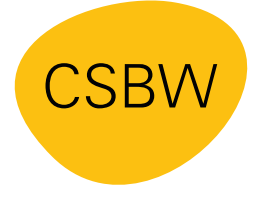

**CYBER SICHERHEITS AGENTUR** BADEN-WÜRTTEMBERG Weitere Informationen unter: **www.cybersicherheit-bw.de** 

## **CSBW**

Kontakt: poststelle@cybersicherheit.bwl.de Stand: 03.2024